# CONNECTED 24

# Streamlining Your Workflows by Maximizing Navigate 360 Functionality

Transformation Lab

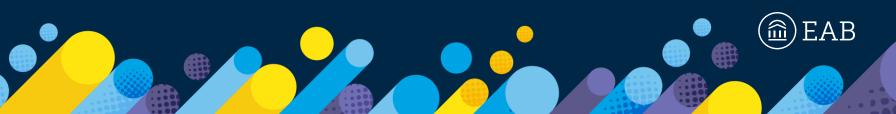

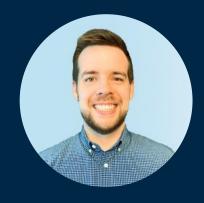

Justin Bruchey
Strategic Leader, Navigate360
jbruchey@eab.com

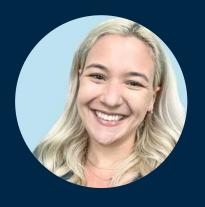

Paige McKeown
Strategic Leader, Navigate360
pmckeown@eab.com

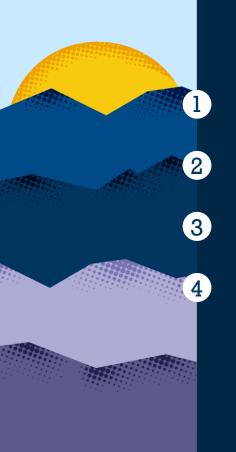

# **Learning Objectives**

Increasing Capacity by Scaling Outreach and Intervention

Automations and Other Tools

Discussion/Q&A /Workshopping

# What We Hope You Take Away from Today

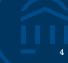

1

Describe the **benefits of structured**, **scaled outreach** and intervention

2

**Identify two existing campus operations that can be enhanced** by automations within Navigate360

3

Articulate **how automation(s) can be configured** within Navigate360

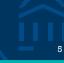

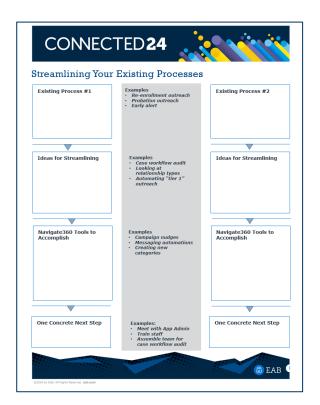

Hold on to this; we'll turn to it later in the session!

Learning Objectives

# Increasing Capacity by Scaling Outreach and Intervention

Automations and Other Tools

Discussion/Q&A /Workshopping

## The Anatomy of Outreach

Key Tenets of Successful Student Outreach and Intervention

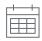

#### **Timing**

When does the outreach occur?

- Proactive versus reactive to events
- · Strategic planning to avoid communication fatigue
- Getting students what they need, when they need it (relevance)

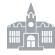

#### **Owners**

Who sends the outreach and owns follow-up?

- Is the communication requesting that the student take an action? What is it?
  - Who tracks that action or follows up?
- · What voices do recipients prioritize?

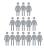

#### **Populations**

Who is receiving the outreach?

- Is it bespoke for various groups (differentiated care) or "one size fits all"?
  - A combination of both across your calendar is a good thing!

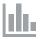

#### **Metrics**

What happened, and how is it measured?

- · Process metrics
  - How will we know the outreach is working?
- Outcome metrics
  - How will we measure success of the outreach?

# How would you describe the current state of intervention planning at your institution/department?

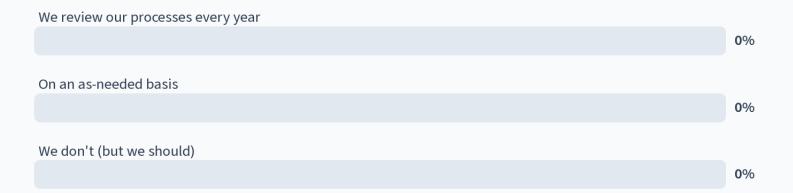

#### A Framework

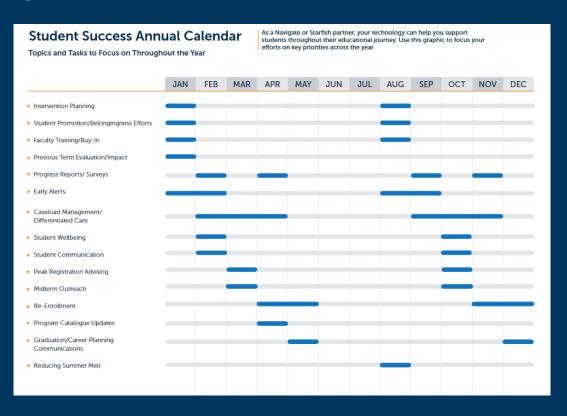

#### Provide Baseline **Support**

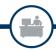

Ensure students have selfservice access to resources and support from all areas of campus.

## Standardized Appointment Scheduling and Check-In

- Consistent Reporting of Student Interactions
- Intentional Registration Reminders
- Resource and Milestone Communications
- Ease of Academic Planning
- Simplified Student Course Scheduling

#### **Monitor Student Concerns and Feedback**

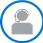

Actively surface additional student needs and equity gaps.

#### **Scale Actions and Differentiate Care**

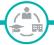

Tailor student support based on need, coordinating and automating whenever possible.

- Feedback Goal Setting and Prioritization
- Faculty Raised Concerns and Positive Alerts
- Staff Raised Concerns and Positive Alerts
- Student Raised Concerns
- Data Informed Support

- Coordinated Outreach Calendar
- Differentiated Outreach Calendar
- Intervention Pathways for Concerns and Alerts
- Evaluation of Intervention Effectiveness

Learning Objectives

Increasing Capacity by Scaling Outreach and Intervention

## **Automations and Other Tools**

Discussion/Q&A /Workshopping

# Which streamlining mechanisms in Navigate360 is your office or institution currently leveraging? (select all that apply)

| Automated alerts                  |    |
|-----------------------------------|----|
|                                   | 0% |
|                                   |    |
| Automated messages                |    |
|                                   | 0% |
|                                   |    |
| Custom relationship types         |    |
|                                   | 0% |
|                                   |    |
| Auto-assignments to relationships |    |
|                                   | 0% |
|                                   |    |
| None of the above                 |    |
|                                   | 0% |

#### **Automations Overview**

What are Automated Actions?

#### **Workflows built on the following logic**: If X, then Y.

- X = a student meets the criteria of a specific saved search
- Y = send a message (SMS or email) OR issue an alert

Sample Messaging Automations

# Intake Survey Responses

Email all students who say they are interested in certain resources with a message to connect (exclude initial matches)

# New Assigned Students

Email students with what to expect in the coming year + your Personal Availability Link- PAL (exclude initial matches)

#### Category-Based

Email all firstgeneration students with a welcome message

Sample Alert Automations

#### **Summer Melt**

Issue an alert on any students who have 0 enrolled credits in the upcoming term (exclude initial matches)

#### **FAFSA Completion**

Issue an alert for students with a category "FA info needed" coming from the SIS

#### Missed Success Markers

Issue an alert for any student who has missed success markers

# Conditions and Scheduling

# Automation Conditions Choose a Saved Search to specify the criteria students must meet for inclusion in your automation. Then choose the action you would like to take when students meet the Saved Search criteria. Choose any additional selection based on the automation action. Note that you will need to set these up in advance. IF... students match the criteria in this saved search \* Transfer1-1.5GPA X Y Preview Saved Search \* THEN... take this action \*

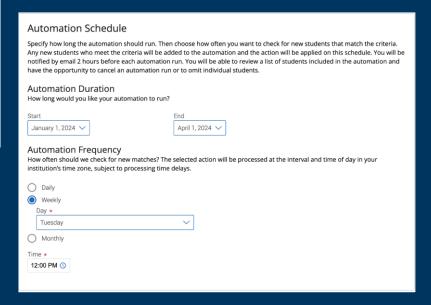

#### Advanced Search

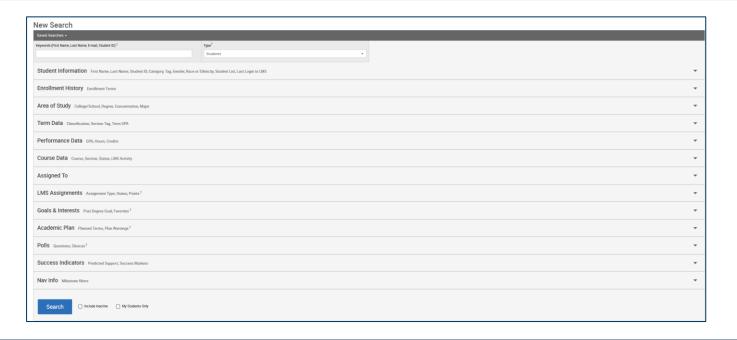

#### **Popular Advanced Search elements for automation:**

- Success Markers
- Full-Time Status
- New Assignment

## Categories

- Categories are system-wide identifiers or student attributes that are used to group students into cohorts.
- Users can view these categories on a student's profile and as a single student. They can also use these categories as a filter in the Advanced Search feature to identify students who meet specific criteria.
- Popular Categories for automation:
  - Academic Probation/Notice
  - Holds
  - Missed Success Markers

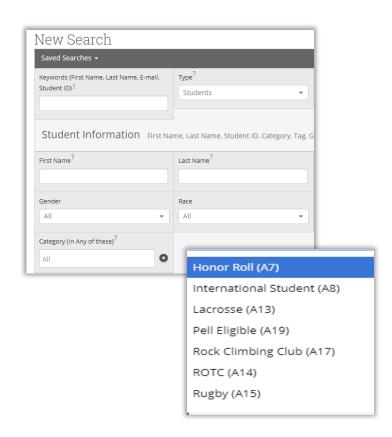

# **Key Considerations**

1

3

4

5

6

If...Then...

Start with small workflows with a big impact Track permissions closely

Understand the logic for your search parameters Consider excluding initial matches carefully

Define success from the outset

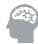

Always begin with your "If...Then..." Statement

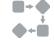

Look for simple, repetitive business processes that occur in summer and are executed by a small group of staff

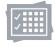

Automations can be viewed only on an individual user's saved lists and searches page

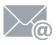

Check the email confirmation every time (put a hold on your calendar to make sure you are available)

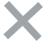

In many cases, it will make sense to exclude initial matches

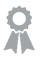

Consider how to measure time saved, output, frequency of errors, or another KPI (key performance indicator)

## Intake Surveys – Inspiration from University of Alaska Fairbanks

# 20

#### A Great Place to Start

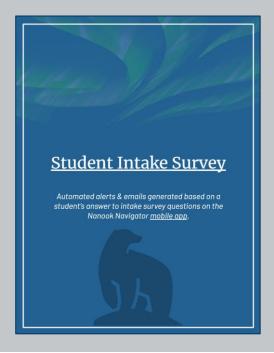

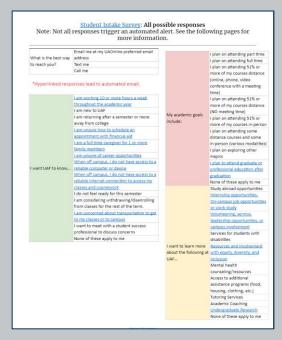

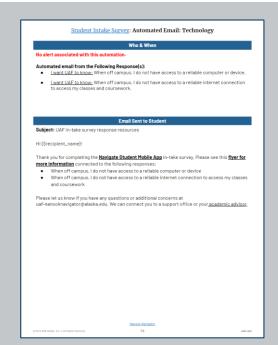

©2024 by EAB. All Rights Reserved. eab.com

Source: EAB Interviews and Analysis

# Intake Survey Inspiration from Montana State University

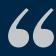

We just rolled out Automated Actions this semester – we've employe them in relation to particular responses on our Intake Survey... I am the primary persona managing our day-to-day implementation of Navigate... so automation has become a necessity capacity-wise to be able to connect students with supports...

Katharine Moffat, Retention Director, via the Navigate360 Community 77

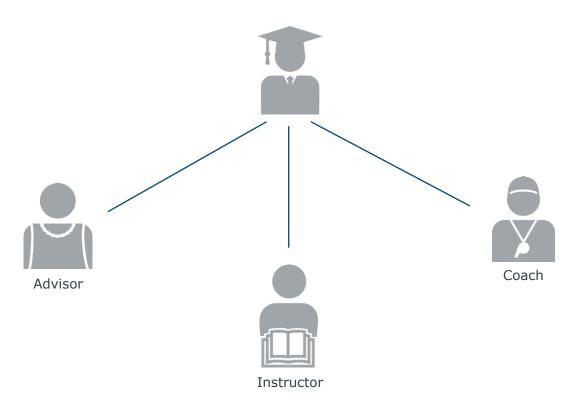

# Common Relationships to Consider Adding

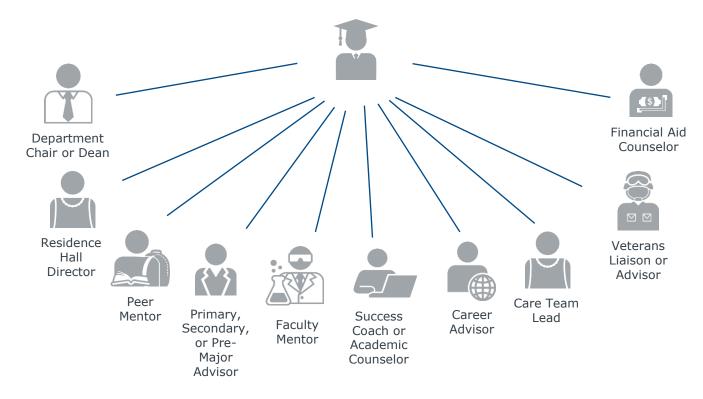

# What Do Custom Relationships Impact?

Anywhere Assigned Advisor Options Exist Today, Custom Relationships Are Available

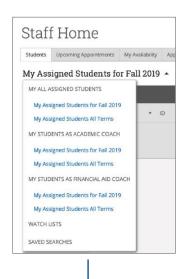

Assigned Students on the Staff Homepage Appointment Options Available for "Assigned Staff"

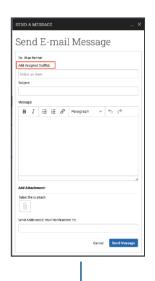

**Email and Texting** 

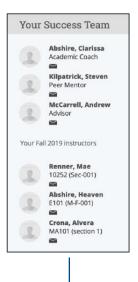

Success Team on a Student's Profile in Navigate360 Staff
Success Team in Navigate360
Student App\*

(\*Optional)

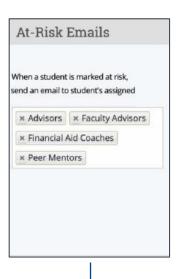

Automatic Alert Email Notifications Case Auto-Assignments

#### The Mechanics

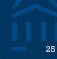

# There are multiple ways to add or update staff-student relationships in Navigate360

- Automation Through Nightly Files
- Auto-Assignment by Major or Category
- Flat-File Import (CSV)
- Manual Assignment

For more info on each of these methods, see the final slide of this presentation's appendix.

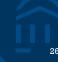

#### Step 1

Decided to implement a case management model using alerts and cases to support re-enrollment processes

#### Step 2

Created **specific alert types** for "Re-Enrollment: Not Registered:

- Hold
- Advisor
- Financial
- No Holds
- Probation Hold
- Student Health

#### Step 3

Set up **cases to be auto-assigned** to
members of Student
Success & Retention
team

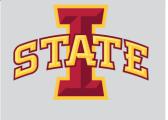

#### **Results**

Staff across campus better understand the challenges and needs of this student cohort. Model has optimized collaboration and communication and streamlined efficiency, saving hundreds of staff hours as they send personalized communications to unenrolled students

©2024 by EAB. All Rights Reserved. eab.com

Source: EAB interviews and analysis

## Inspiration from Buena Vista University

#### **Previous State**

- Cases were assigned during weekly meeting, resulting in 7-10 day delay in student outreach
- Case management approaches varied greatly, with some cases never closed out
- Many faculty complained about lack of follow up
- Meeting time was spent manually working through lists rather than discussing more serious issues or broader themes

#### Solution

- Moved to auto-assign system for early alert staff
- Created Early Alert Case Management Overview document to standardize approach
- Reviewed all alert types and cases and their pathways
- Introduced positive alerts

#### **Current State**

#### **Across 2022-23 AY**

- Over 2,000 Early Alerts issued, a 38% increase from prior year
- 94% of cases closed with student intervention or follow-up

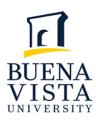

## Additional Inspiration from Across the Collaborative

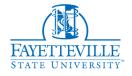

#### **Fayetteville State University**

- Streamlining the Emergency Aid Assistance process
  - Needed to break down silos and increase efficiency
  - Piloted in Oct 2022 and made permanent in Nov 2022
  - "Broncos Helping Broncos" Alert Reason helps expedite approval process
  - Cases allow quick and thorough vetting by all stakeholders in this campus-wide initiative and quicker response time to aid applicants
  - Central document storage allows for better coordinated care and follow-up outreach to this critical population

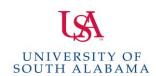

#### **University of South Alabama**

- Custom Success Markers for curriculum assessment
  - Needed scaled way to identify when student had completed core prerequisite courses, this was only happening IF students proactively scheduled advising appointments
  - Created Success Markers to quickly identify students ready for upper-level courses in biology
  - Entire Department of Biology advising faculty was trained on utilizing advanced tools in Navigate360
  - Specialized training was provided for department administrators on how to use success markers for their assessment needs

# Campaign Nudges

#### Behavior-Centered Emails Lower the Barriers to Action

#### **Best Practice Nudging Tactics**

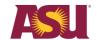

Dispel common misconceptions

Myth #1: Fact #1:

Most students don't

qualify for financial aid.

Over 80% of students at ASU receive financial aid.

Drill in on the task at hand

Submit your application by the Sunday, March 1, priority deadline.

Break process into **component steps** and **link to relevant resources** so students don't have to hunt for them

[√] Get ASU's college code—it's 001081

[ ] Retrieve your PIN

[ ] Figure out if you need your parents' financial information

Send **differentiated messages** at different stages of the process

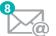

8 messages across 8 weeks

Send from a **specific person** so students feel comfortable responding

Sincerely, Melissa Pizzo Executive Director, Financial Aid and Scholarship Service Learning Objectives

Increasing Capacity by Scaling Outreach and Intervention

Automations and Other Tools

Discussion/Q&A/Workshopping

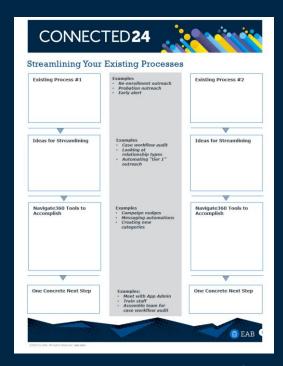

## **Efficiency Process-Mapping Worksheet**

- Start with two existing outreach/intervention processes at your campus/department.
- From our conversations today, brainstorm ideas for how to streamline each process.
- Think about what tools/workflows in Navigate360 might be helpful.
- Determine one concrete next-step!

# CONVECTED 24

# Share Out

Let us know what streamlining work you'll be diving into back on campus.

Don't forget to engage your Navigate360 Strategic Leader for more in-depth planning!

#### Resources

**Help Center: <u>Automated Actions</u>** 

**New Feature Spotlight** 

**Community Post: <u>Automated</u>** 

**Actions** 

**Help Center: Custom Relationship** 

**Types** 

**EAB.com: Student Success** 

**Annual Calendar** 

#### Other CONNECTED Sessions

PAST SESSION: How a Residence Life and Housing Care Unit Provides Holistic Student Support

Find resources in the app

PAST SESSION: Scaling Actions and Differentiating Care: Strengthen Your Outreach Strategy for Outsized Impact

Find resources in the app

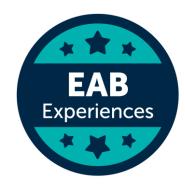

# CONVECTED 24

Appendix

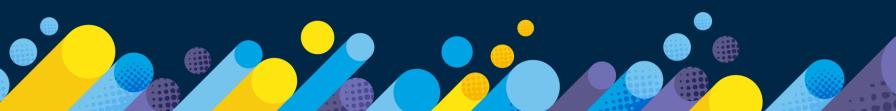

Alerts Triggered by Observation-Based Risk Assessment

#### **Success Markers**

**Definition:** Success Markers help platform users gauge whether a student is on track in their major by comparing their behaviors and outcomes to standard milestones of degree progress and performance.

A Success Marker can be created based on information obtained via Institution Reports (through the evaluation of graduation trends among key courses) or institutional knowledge or goals.

Note: Success markers are not intended to replace degree audits.

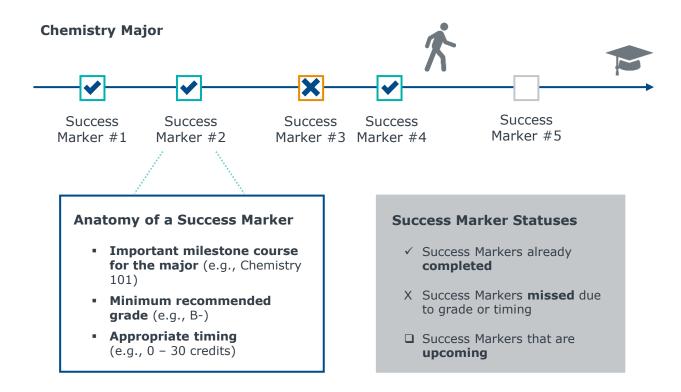

#### Success Markers in the Platform

# Summary of All Success Markers in the Success Progress Tab

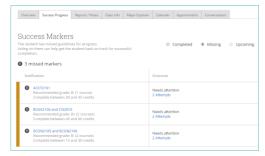

# Success Markers and Number of Missed Success Markers as Filters in the Advanced Search

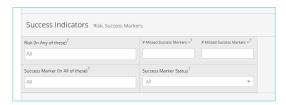

# Number of Missed Success Markers on a **Student's Overview Page**

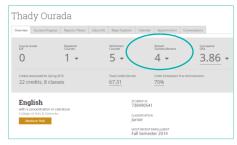

#### **An Ongoing Process**

Determine whether all, some, or a few programs should have Success Markers available in the site. Institutions often start with 3-5 markers for a major and grow/modify these over time. Your institution may start by building out Success Markers for just 2-3 majors.

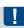

## What Do Custom Relationships Impact?

38

Student Profile Access Can Be Limited to Assigned Student Populations

#### **Profile Access Based on Assigned Staff**

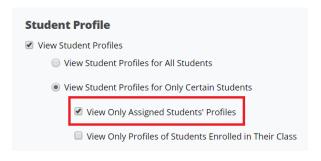

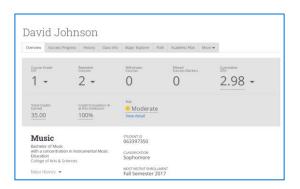

#### \*Enables access to student profiles for specific student populations

To date, options have existed only for limiting Assigned Advisees or Professors' Students in Courses.

•

# Four Ways to Implement Relationship Types

Options for Adding or Updating Staff-Student Relationships

#### **Automation Through Nightly Files**

- For partners implementing Navigate360, work with your Implementation BA
- For partners live on Navigate360:
  - Members will be slotted throughout spring for updates based on interest and capacity
  - Let your Strategic Leader know as soon as possible if you would like to make a change in early spring
  - Submit a Change Request form to the Member Support Team with the details

#### **Auto-Assignment by Major or Category**

- Under each user profile or through the Administration "Edit a User" page, you can choose to "Edit User Settings" and then select the appropriate Auto-Assignments by Major or Category on the bottom, right-hand side
- Assignments are updated nightly as Majors and Categories change

\*Consider potential new Categories you may need to add to facilitate new staff-student relationships.

#### **Flat-File Import (CSV)**

 New staff-student relationships can be manually updated in bulk by importing a CSV relationship file with details of what relationships should be added or removed

#### **Manual Assignment**

- New relationship assignments can be added through the Administration "Mass Edit of Students" page.
- Using the Advanced Search, identify the group of students you want to assign, and choose "Assign to Someone" tab. Then, add to or remove from the selected relationship type with the designated staff member.

<sup>\*</sup>Ensure you have a plan for long-term maintenance, including updates, to ensure lists are accurate and the process accounts for staff members switching roles or leaving the institution.

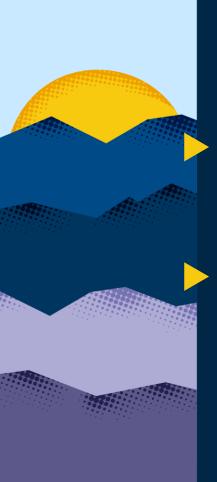

# Complete Session Evaluations

Your feedback is important to us, please take a few moments to tell us about your CONNECTED experience.

Evaluations are available in the event app by clicking on a session and then clicking **Survey.** 

Need help with the app?

Stop by the information desk!

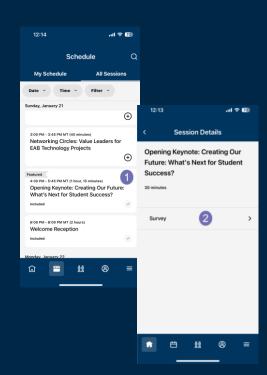

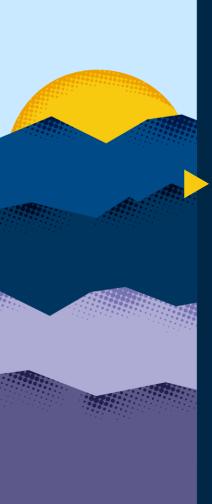

# Complete the Event Feedback Survey

From the front page of the app, click the Give Us Your Feedback box.

**Need help with the app?**Stop by the **information desk!** 

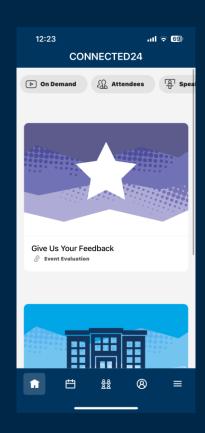

# CONNECTED 24

# Thank you for joining us for

# CONNECTED24

Remember to complete the overall event feedback survey in the CONNECTED app.

Travel home safely and we'll see you next year!

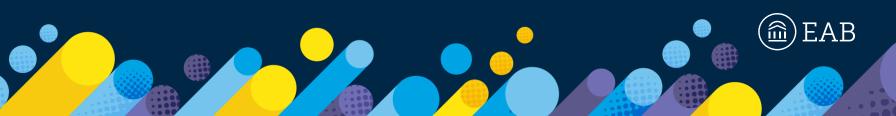

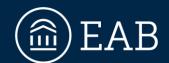

202-747-1000 | **eab.com** 

@@eab.life

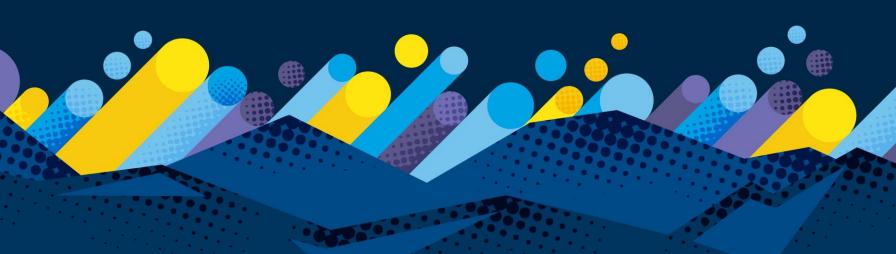